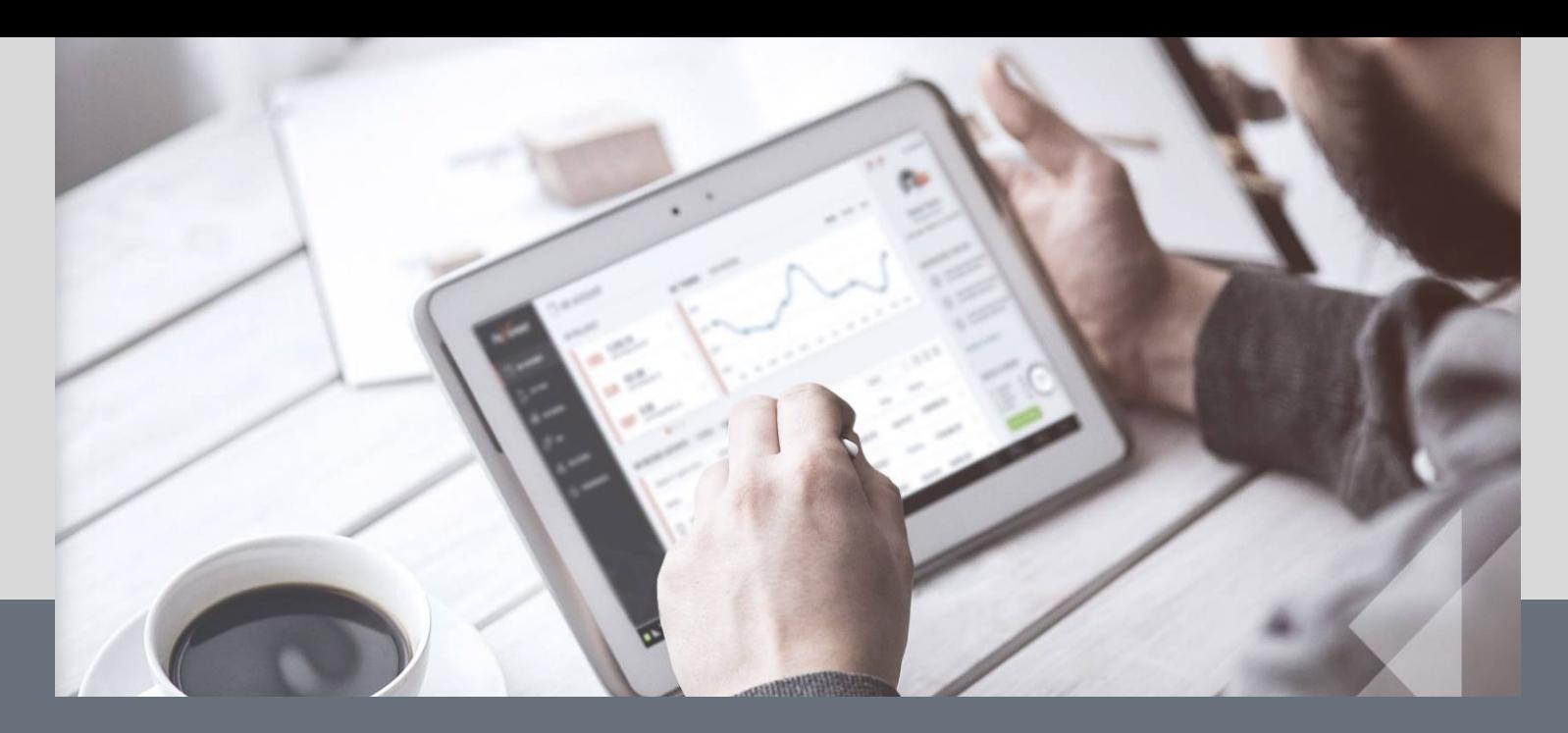

**Julie 2018** 

**ROPO** эффект:

Измеряем эффект рекламы для офлайн продаж

Серия вебинаров MTT TALKS V КОНФЕРЕНЦИЯ - "АВТОМАТИЗАЦИЯ МАРКЕТИНГА" 4 сентября 2020, Москва .marpeople.com/kam

## Предисловие

Современная аналитика продаж формирует запрос на решения:

Универсальные применимы в любых категориях

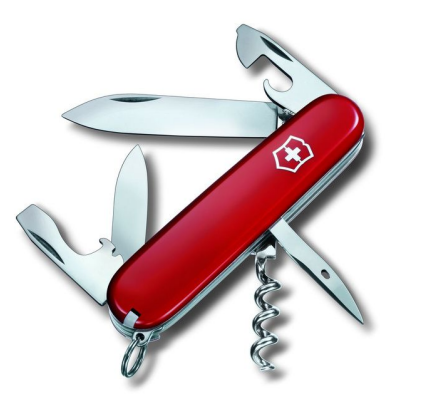

88%\* потребителей используют веб перед походом в мебельный центр или гипермаркет Адекватные задаче -

используют коннекторы, связи и модели ML

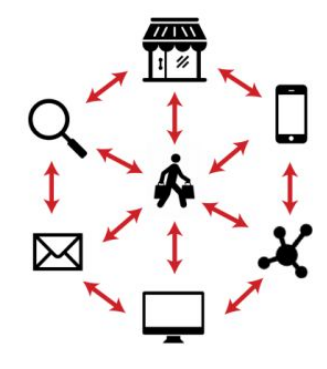

Потребители давно привыкли жить кроссплатформенно и **ОМНИКАНАЛЬНО** 

Понятная ценность экономит значительные ресурсы компании

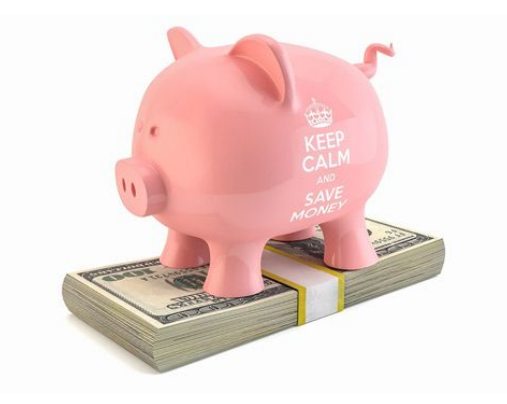

Широкое кол-во факторов в продвижении усложняют атрибуцию и снижают ТОЧНОСТЬ

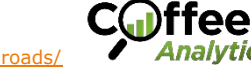

# Задача: посчитать доход от рекламы

Как определить, есть ли связь рекламы и офф-лайн продаж?

• Покупки • Трафик

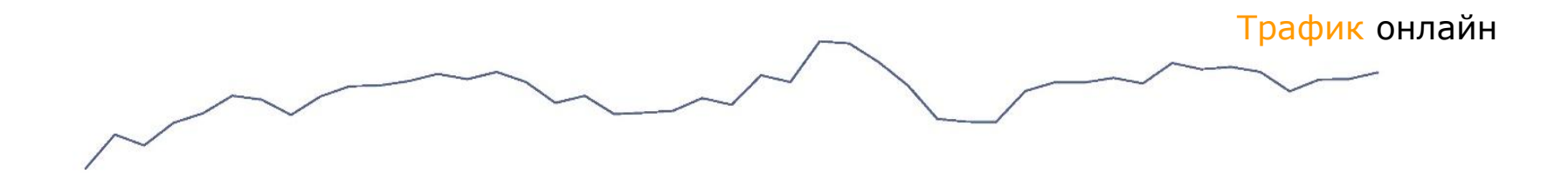

Покупки оффлайн

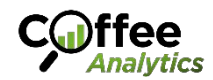

24 25 26 37 38 39 410 411 412 11 12 13 24 25 26 37 38 39 410 411 412 11 12 13 24 25 26 37 38 39 410 411 412 11 12 13 24 25 26 37 38 39 410 411 412

# **Задача: посчитать доход от рекламы**

Как определить, есть ли связь рекламы и офф-лайн продаж?

• Покупки • Трафик

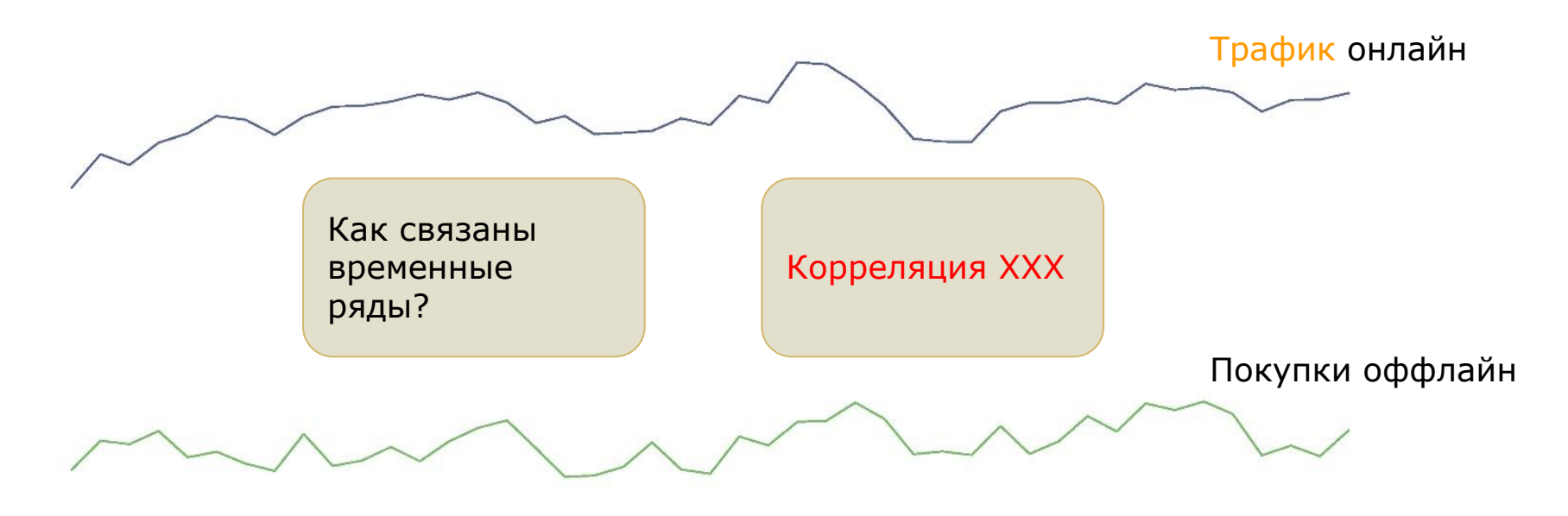

Почему корреляция ещё не обозначает причинно-следственную связь

2016 2018 2018 2018 2018 2018 2018  $37$  38 39 410 411 412

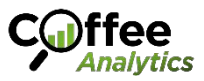

#### **ЧТО ТАКОЕ ROPO** Сегодня подход актуален как никогда

**Метод аналитики ROPO** (Research Online, Purchase Offline — поиск в онлайне, приобретение в оффлайне) определяет, как связана реклама в Интернете с ростом продаж в традиционных оффлайн магазинах и рознице.

#### **Универсальный**

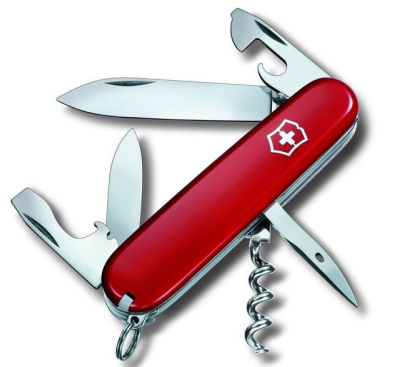

используют веб перед походом в мебельный центр или гипермаркет

#### **Карантинный режим высвободил свободное**

**время**. Часть этого времени люди тратят на поиск товаров в Интернете, но покупок при этом не совершают.

**В силу экономии, большее число покупателей** ищут информацию о товарах длительного пользования в Интернете перед тем, как купить его в традиционном магазине.<br>88%\* потребителей

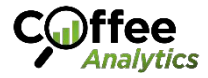

# **ROPO для магазина нижнего белья**

Инсайт аналитики продаж

Когорта ● 2014 ● 2015 ● 2016 ● 2017 ● 2018

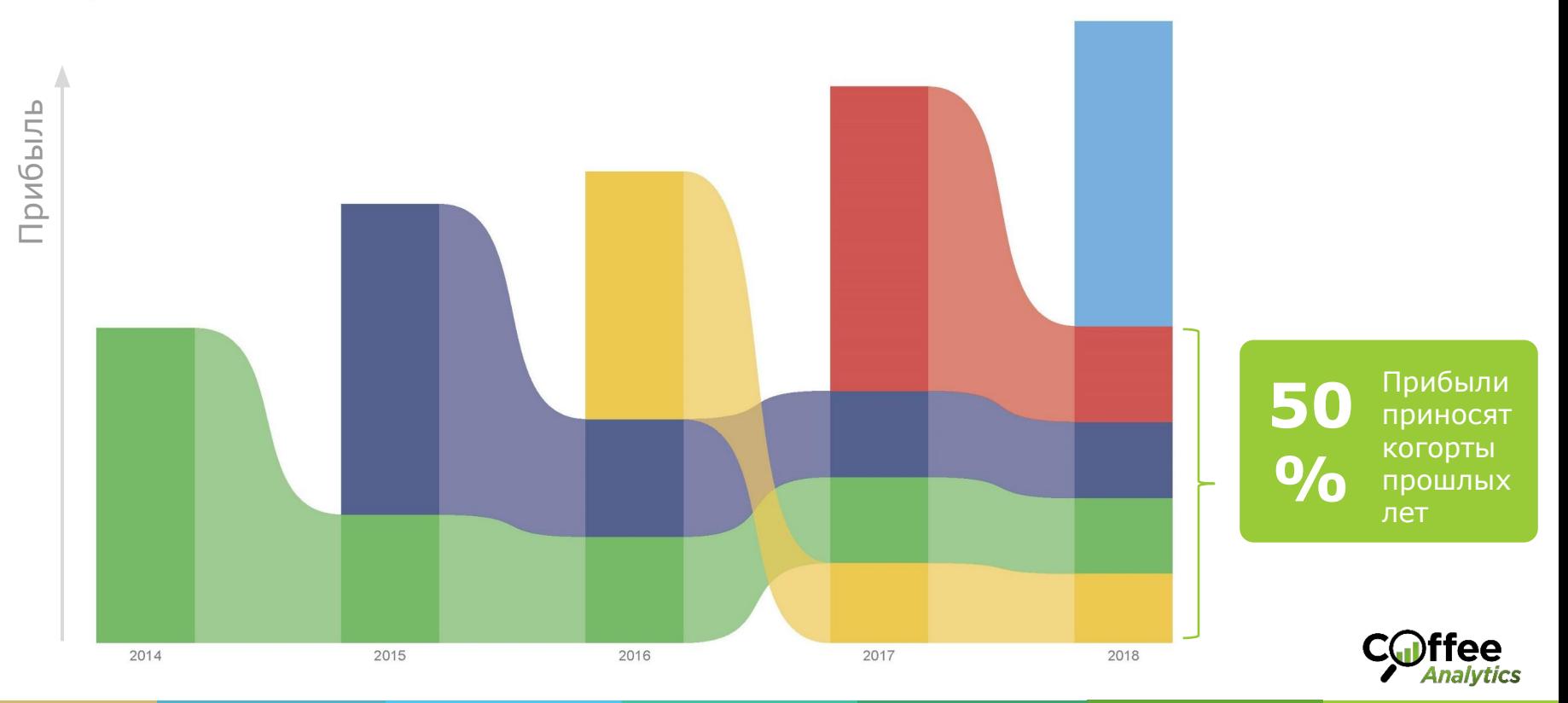

# **ROPO анализ для сети кафе <sup>7</sup>**

Доминируют заказы клиентов прошлых лет

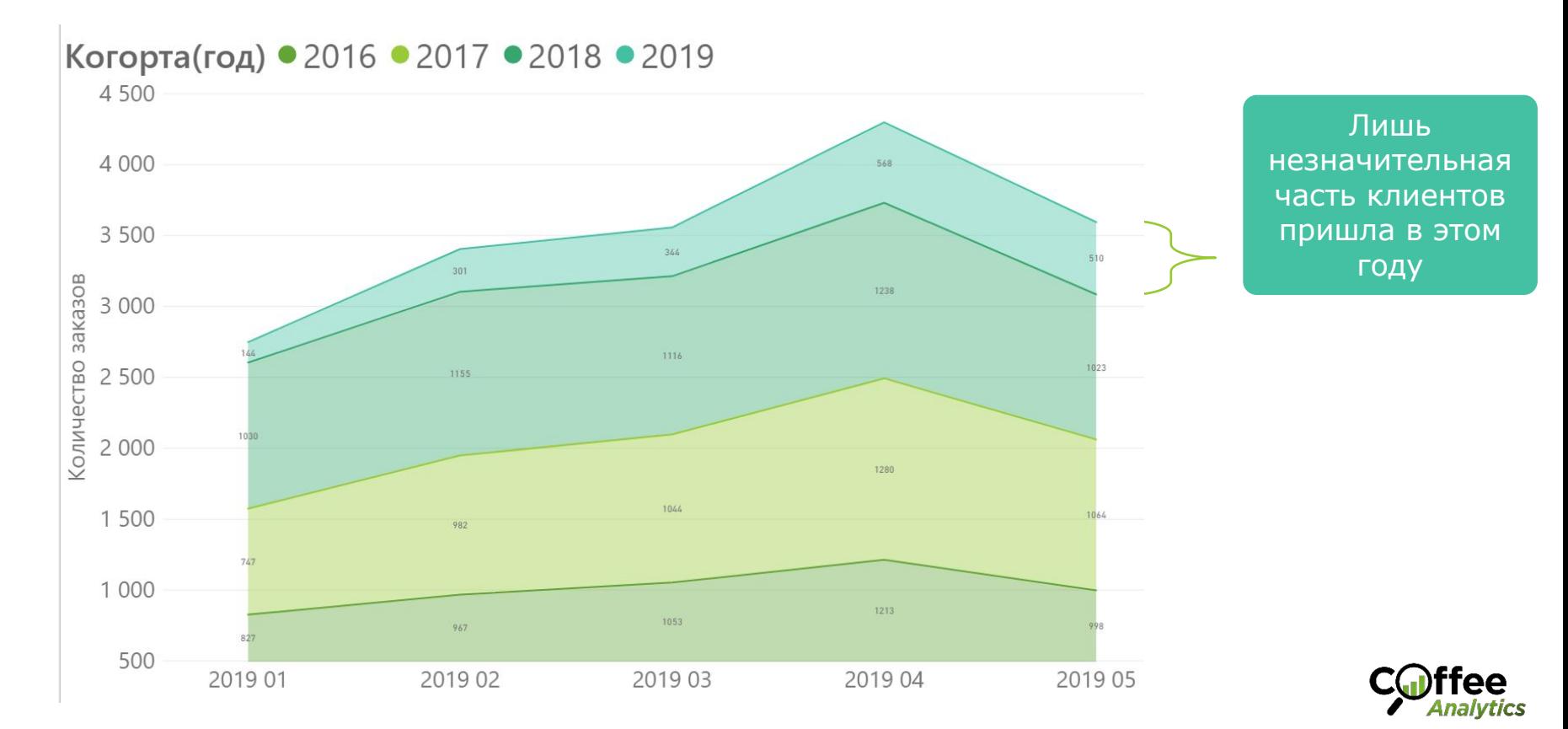

# 3 способа отследить онлайн в офлайн

Которые можно комбинировать

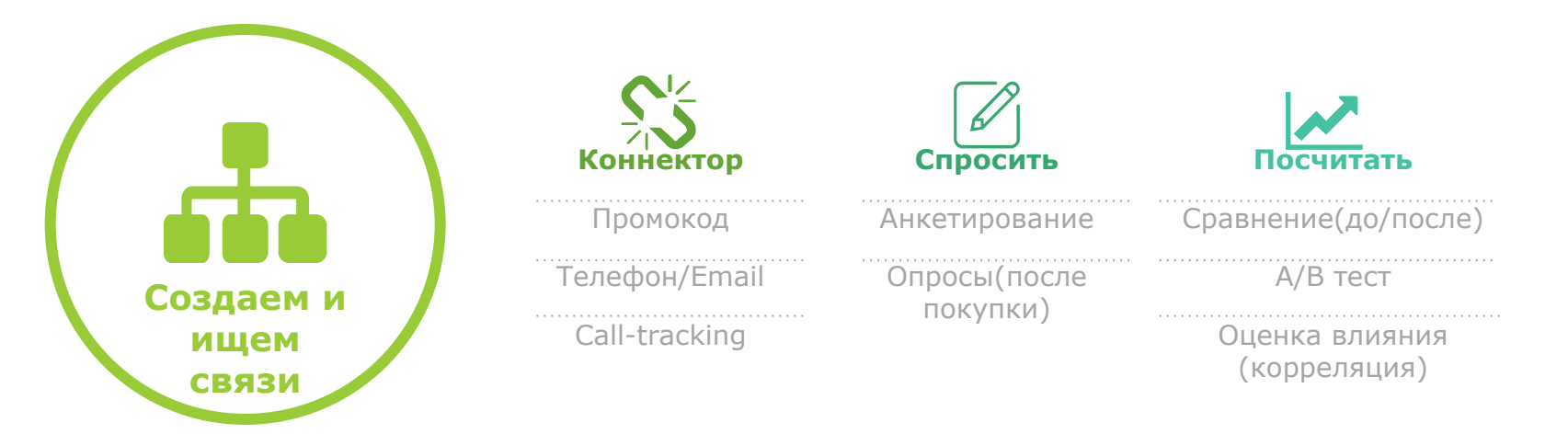

- Коннектор это любое (уникальное) значение, которое существует в привязке к клиенту он-лайн (в GA или ЯМ) и одновременно в привязке к его покупке офф-лайн (в 1С, на платформе коллтрекинга, в записях продавца)
- **Если коннектора нет, проводить опросы «где вы о нас узнали» до или после покупки**
- Если пункты выше недоступны или имеют большую погрешность, можно рассчитать несколькими способами, как изменение в рекламе повлияло на изменение продаж

#### **Как связать данные** ǿто влияет на величину ROPO-коэффициента

**Полная картинка с доступными данными** позволит построить точную картину и выявить факторы влияния на оффлайн продажи

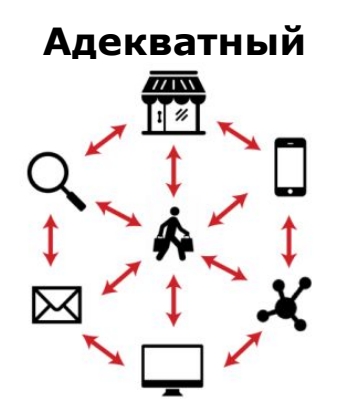

Ƿотребители давно привыкли жить кроссплатформенно и омниканально

**Присутствие компании на картах.** Большинство пользователей ищут товары и услуги максимально близко к месту своего нахождения.

**Отзывы других покупателей** — текстовые или видео — помогают узнать больше о конкретном продавце, особенностях взаимодействия компании с покупателями.

#### **Каталог товаров и общий контент сайта**:

максимально подробную, исчерпывающую информацию о товаре нужно «выдавать» из первых рук.

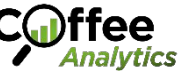

# **Интеграция данных <sup>10</sup>**

ǹобрать и интегрировать все доступные данные

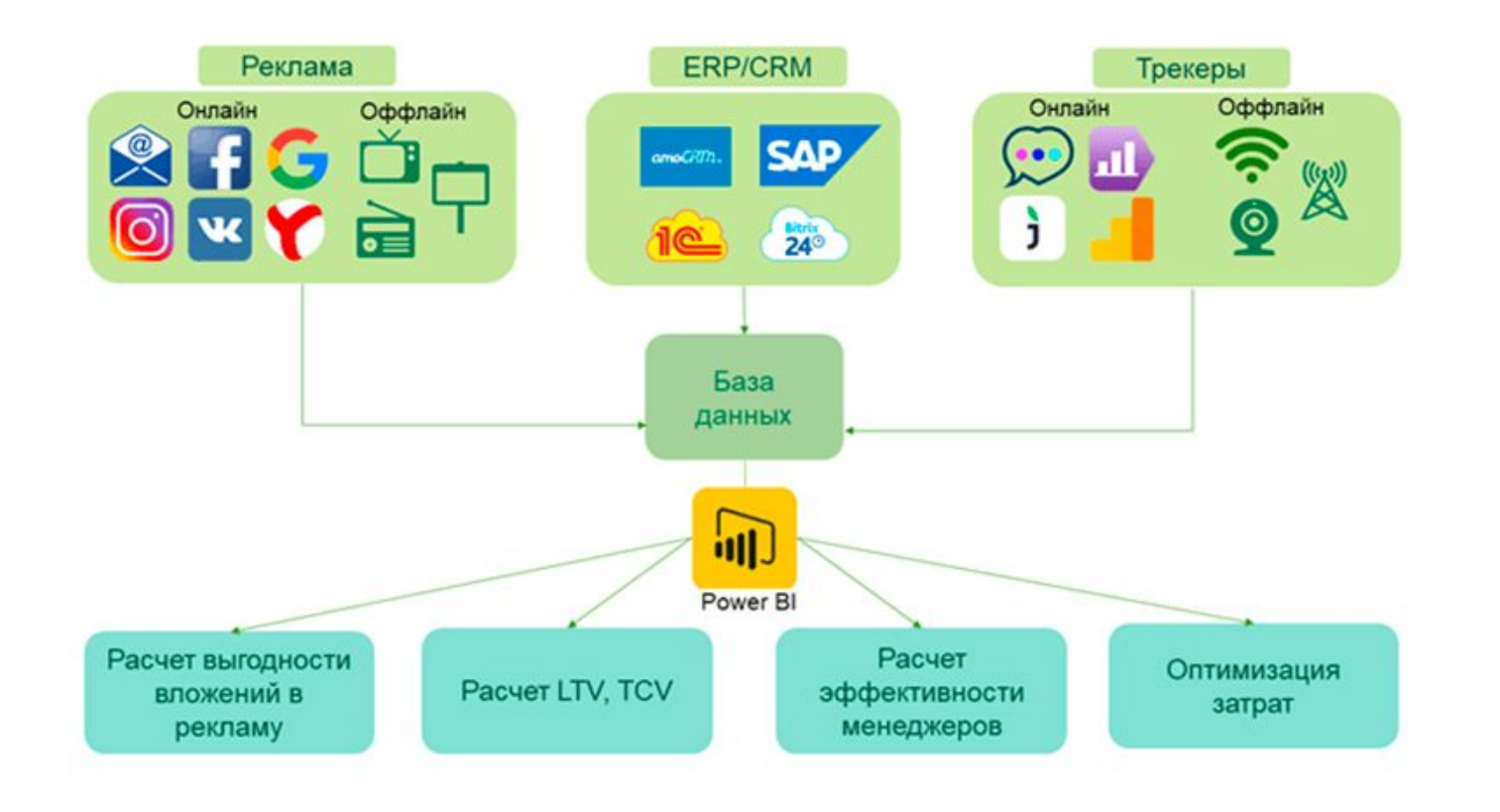

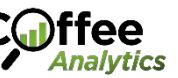

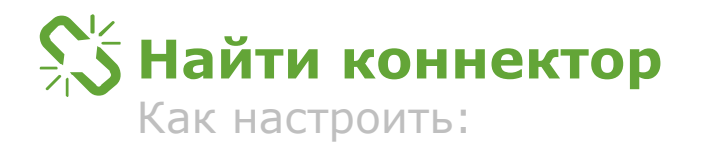

Данные из системы аналитики сайта:

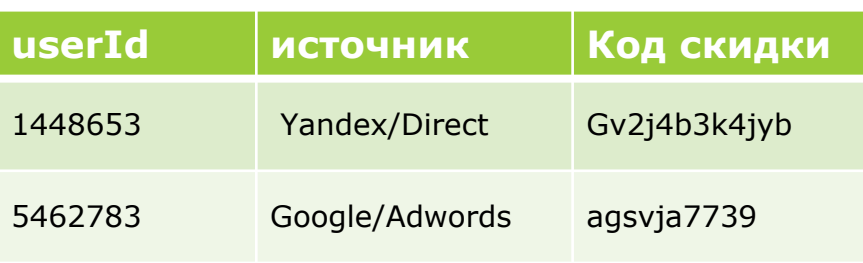

#### Данные из системы продаж:

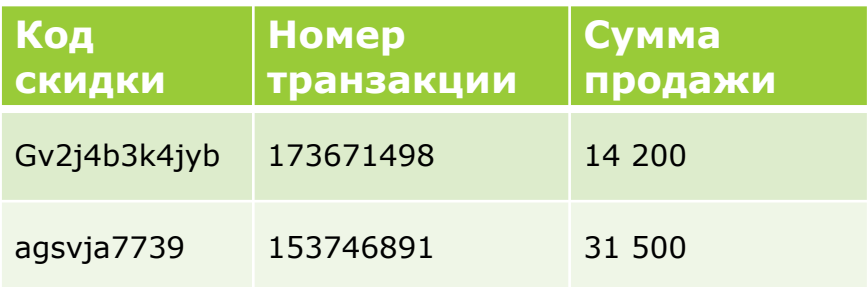

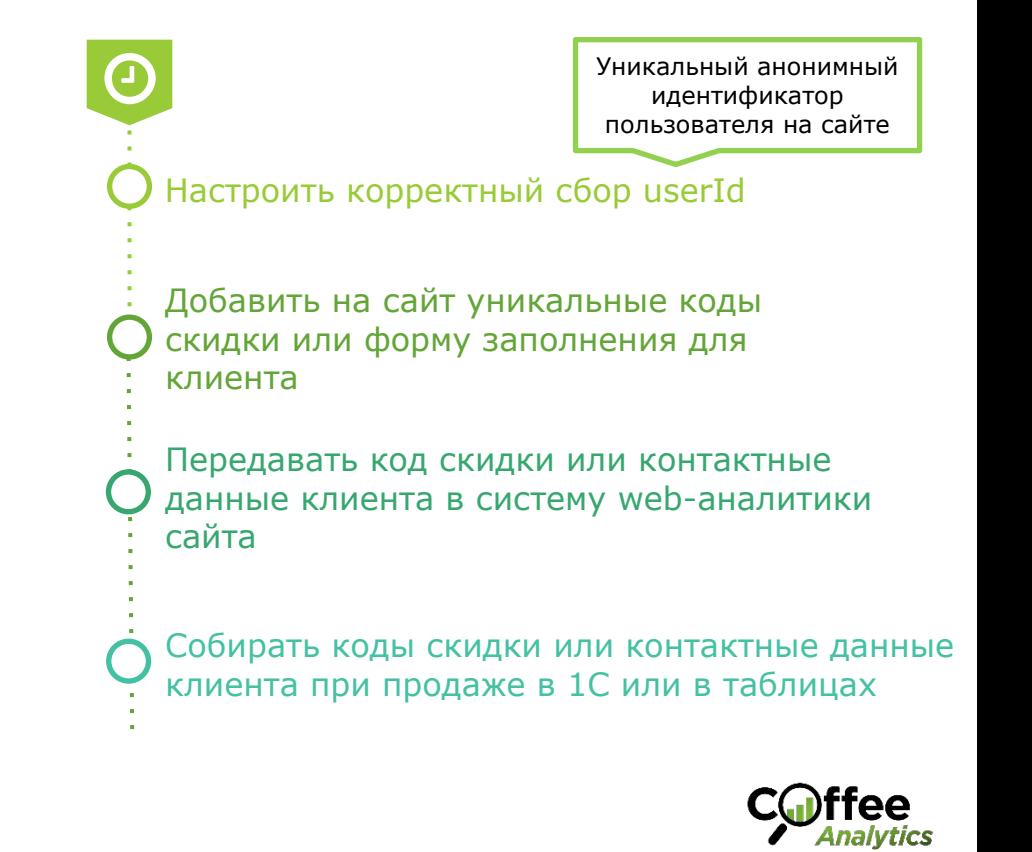

### **Провести анкетирование и опросы** Как настроить:

Данные из таблички опроса клиентов

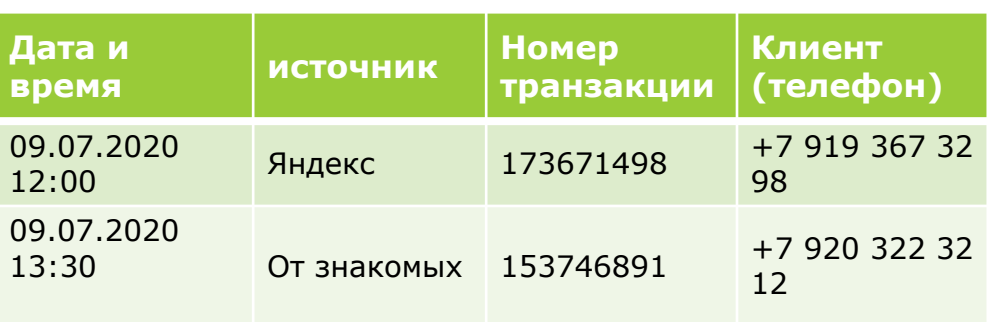

#### Данные из системы продаж

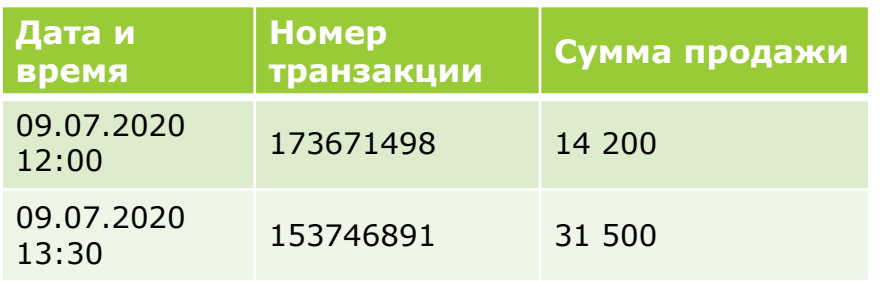

Вести базу клиентов (номера телефонов/почта)

Опрашивать клиента до покупки в магазине или после покупки по телефону

Записывать время покупки, «откуда вы о нас узнали», номер транзакции

#### Выгружать инфо из 1С по номеру транзакции

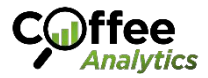

# **М Посчитать корректно**

Как настроить тест:

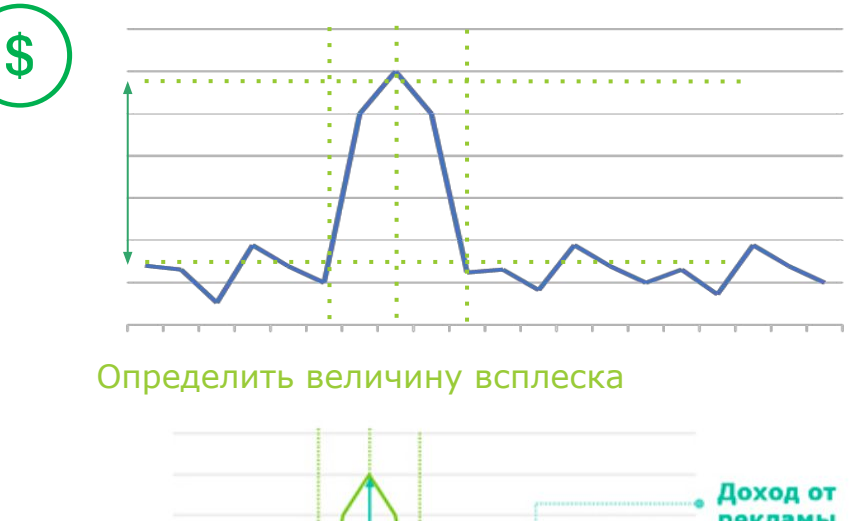

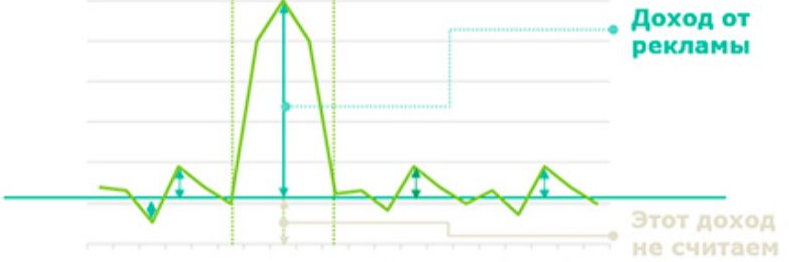

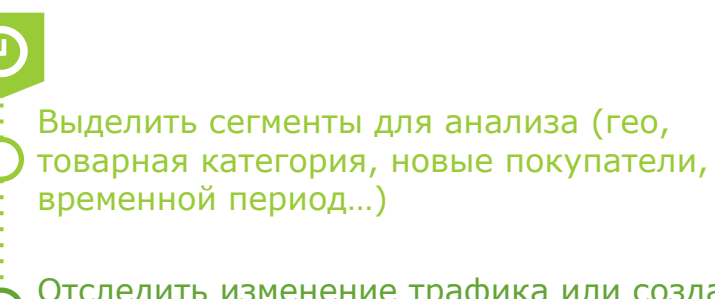

Отследить изменение трафика или создать его искусственно (можно в одном сегменте)

Выявить все факторы, которые могли повлиять в это время на продажи (реклама, конкуренты, кризис..)

Ƕпределить величину влияния всплеска трафика на продажи с учетом других факторов

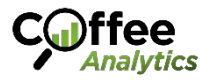

Прогноз: определение базовой линии

### **А теперь подробно**

### **Как будем считать, если:**

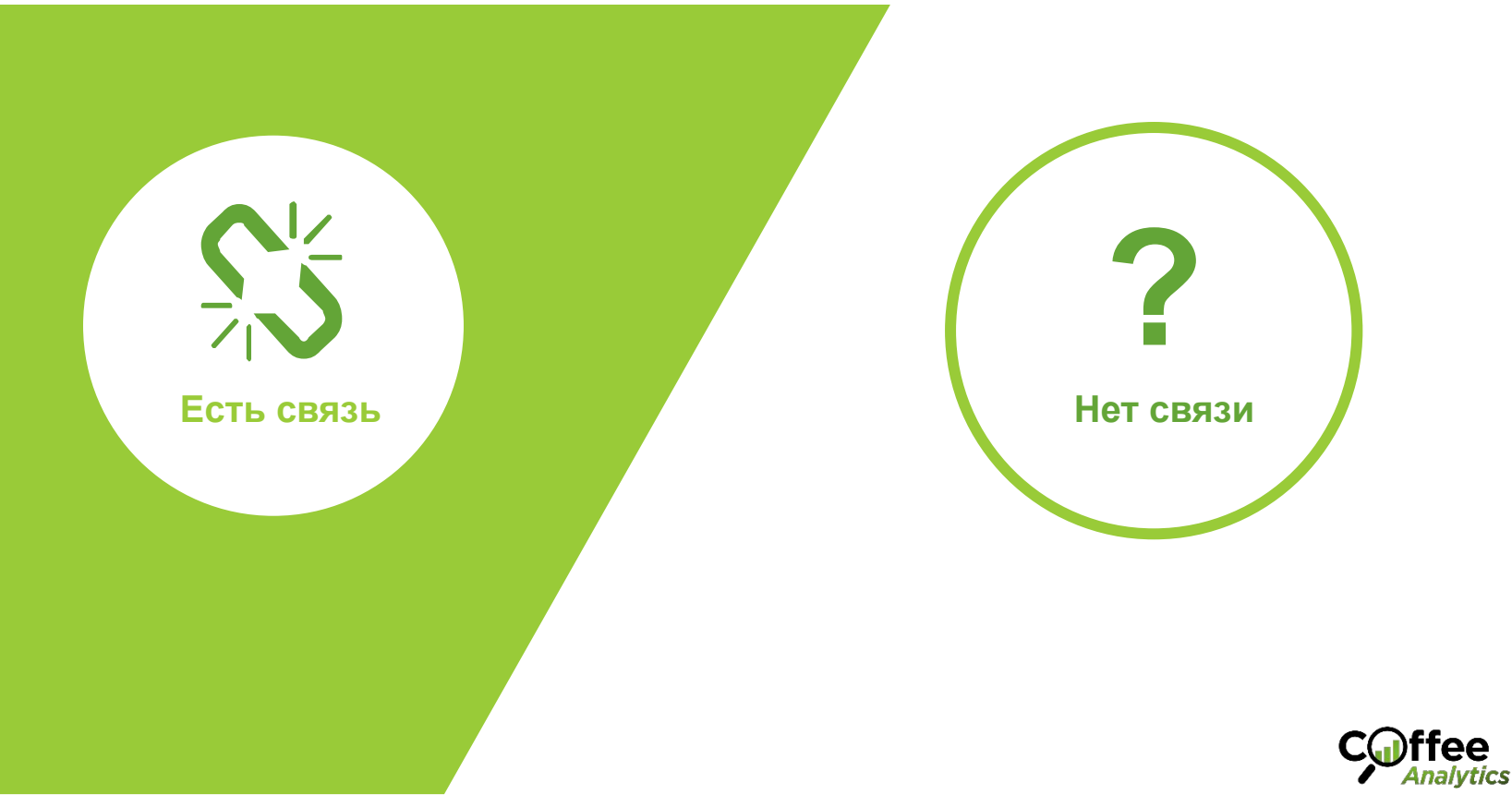

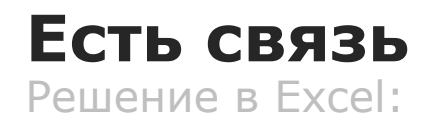

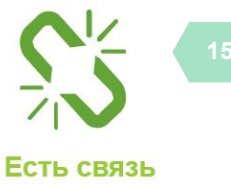

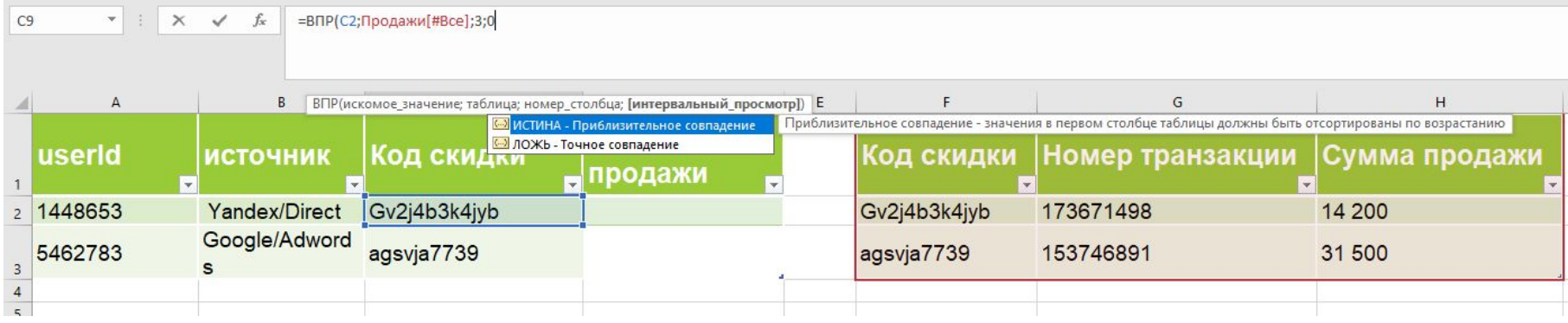

Слева табличка с источниками рекламы, Id пользователей и кодом скидки. Справа табличка данных продаж, куда также вносили код скидки Соединяем данные продаж и рекламы по нашему ключу, считаем, сколько продаж принесли пользователи, пришедшие по рекламе

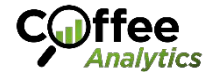

# Есть связь **16** и 2007 года в 16 и 2008 года в 16 и 2008 года в 16 и 2008 года в 16

#### Анкетирование: пример результата расчетов

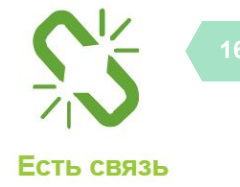

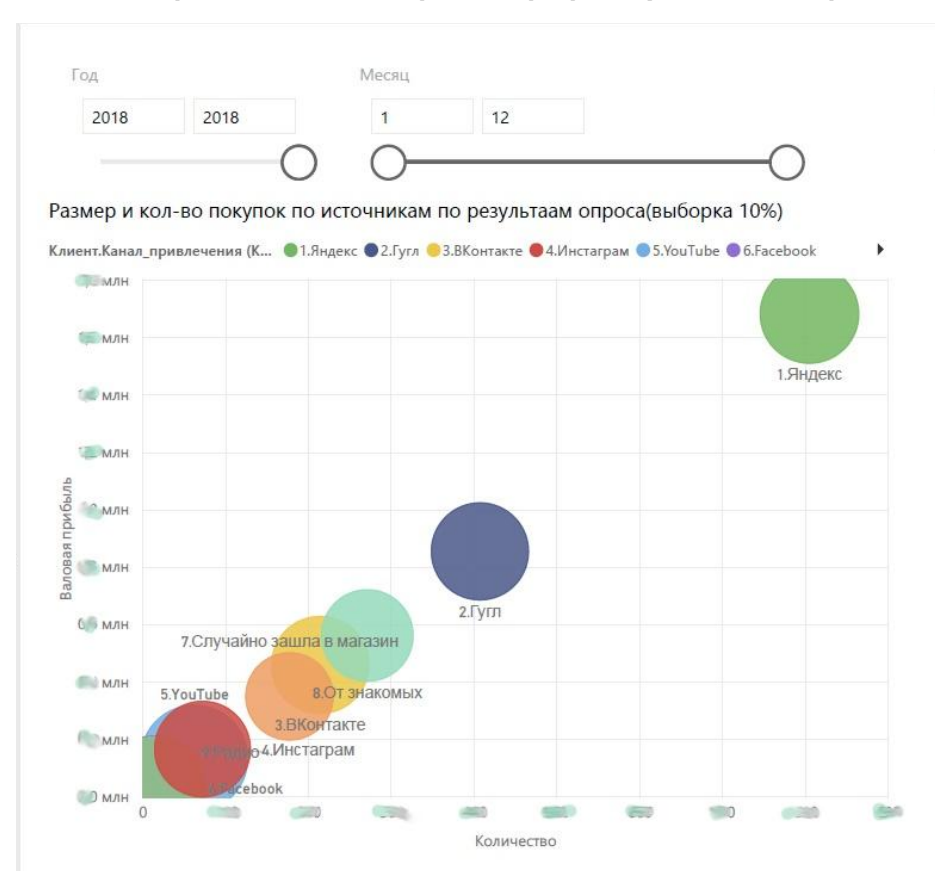

**Опрос.** Для создания опроса стоит убедиться, что получиться опросить достаточно большую выборку. Для этого можно использовать он-лайн калькулятор. Или pwr.t.test() в R для более точного определения достоверности каждого полученного результата.

**Результат.** В правом верхнем углу этого графика мы видим канал рекламы, принесший наибольшее кол-во покупок и дохода. Размер кружка означает доход на 1 клиента

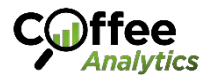

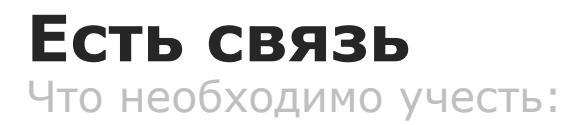

**Для какой части от всех продаж** за анализируемый период собраны данные об источниках:

- Можем ли мы утверждать, что оставшиеся 25% продаж точно не имеют отношения к рекламе? Ответ: нет, не можем\*
- Можем ли мы экстраполировать результаты, полученные на 75% данных на остальные 25%? Ответ: нет, не можем\*

ǹ помощью коннекторов мы можем рассчитать, сколько мы получили дохода от пользователей, пришедших по рекламе для 75% продаж.

Для оставшихся 25% продаж мы считаем влияние рекламы так же, как и для продаж без связи

\* Без дополнительных исследований. Доп. Исследования см на слайде №25

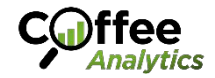

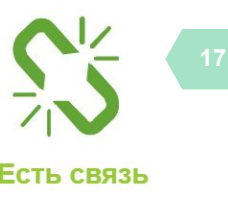

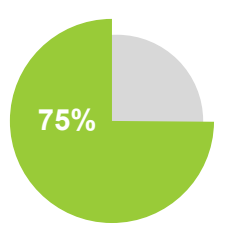

#### **<sup>18</sup> Нет связи** Начинаем с аналитики продаж:

Нет связи

#### **Базовый уровень - прогноз** продаж **без рекламы.**

Если реклама не принесла дополнительного дохода (или отключение рекламы не принесло его сокращение), значит, мы считаем, реклама не влияет на продажи.

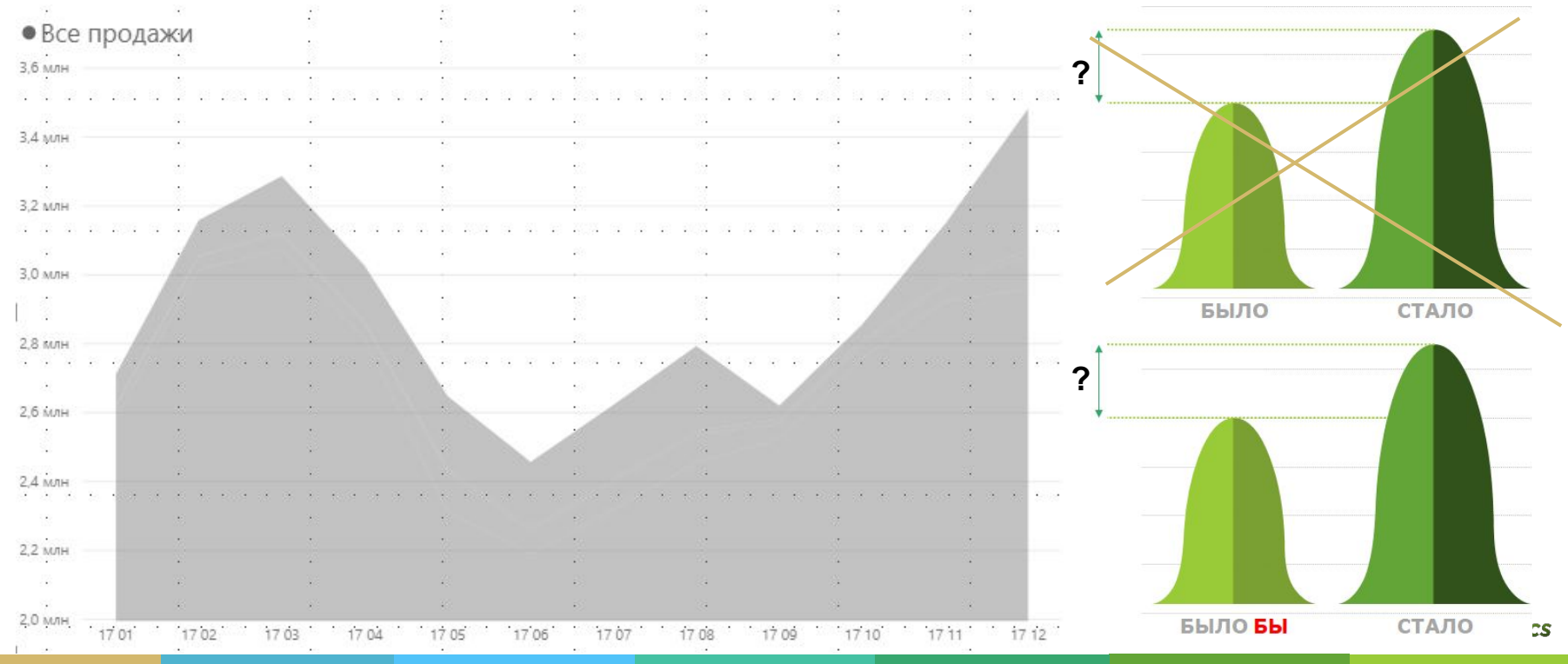

#### **Нет связи** Начинаем с аналитики продаж:

**Базовый уровень - прогноз** продаж **без рекламы.** 

Если реклама не принесла дополнительного дохода (или отключение рекламы не принесло его сокращение), значит, мы считаем, реклама не влияет на продажи.

Нет связи

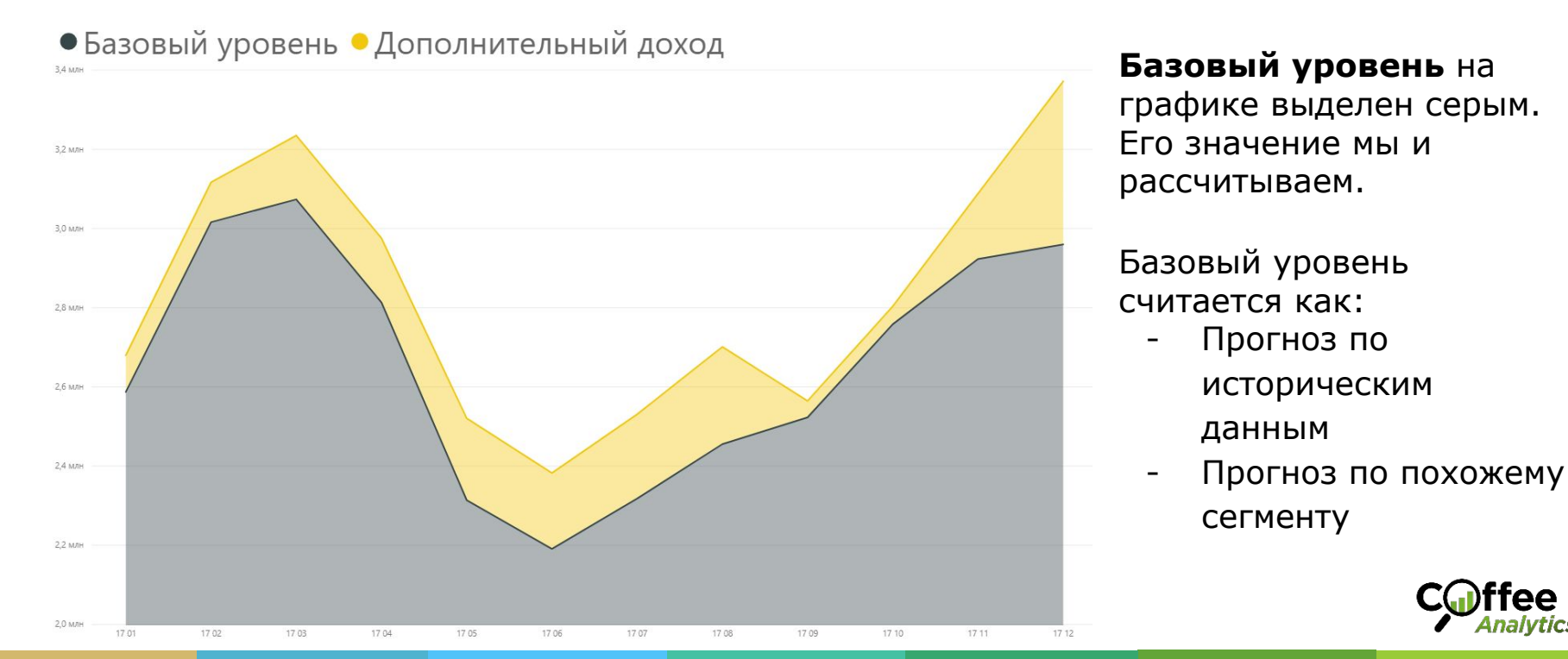

# **Метод прогнозирования на основе прошлого**

Как строить прогноз:

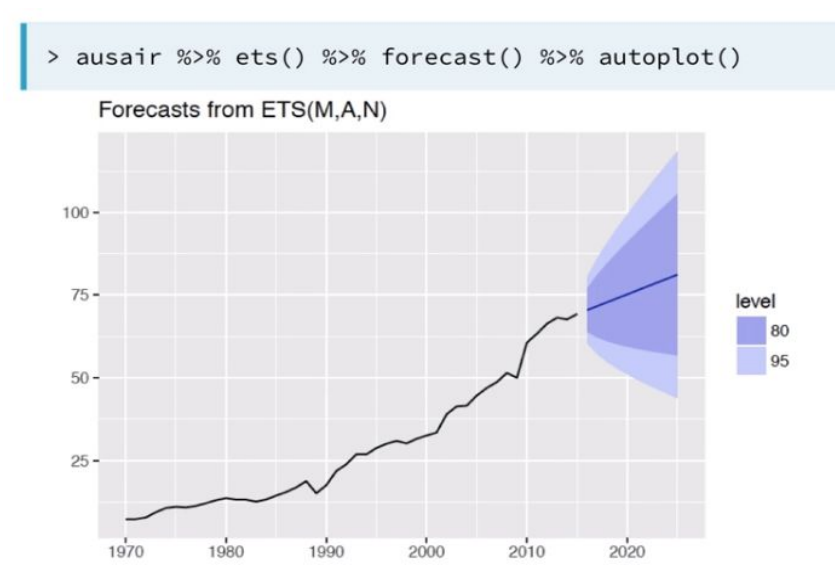

**Вариант 1.** Делаем прогноз на основе исторических данных.

Для более точного прогноза используют методы моделирования ARIMA или ETS.

Ƿри прогнозе учитывается среднее значение, тренд, изменения к аналогичному периоду в прошлом со свежими данными, учитывается сезонность, вероятность случайных изменений.

В случае знакомства с основами R и прогнозирования можно попробовать подбирать эти модели самостоятельно или с помощью автоматических функций auto.arima() и ets().

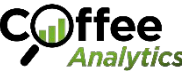

# **ARIMA или ETS**

Выбор модели

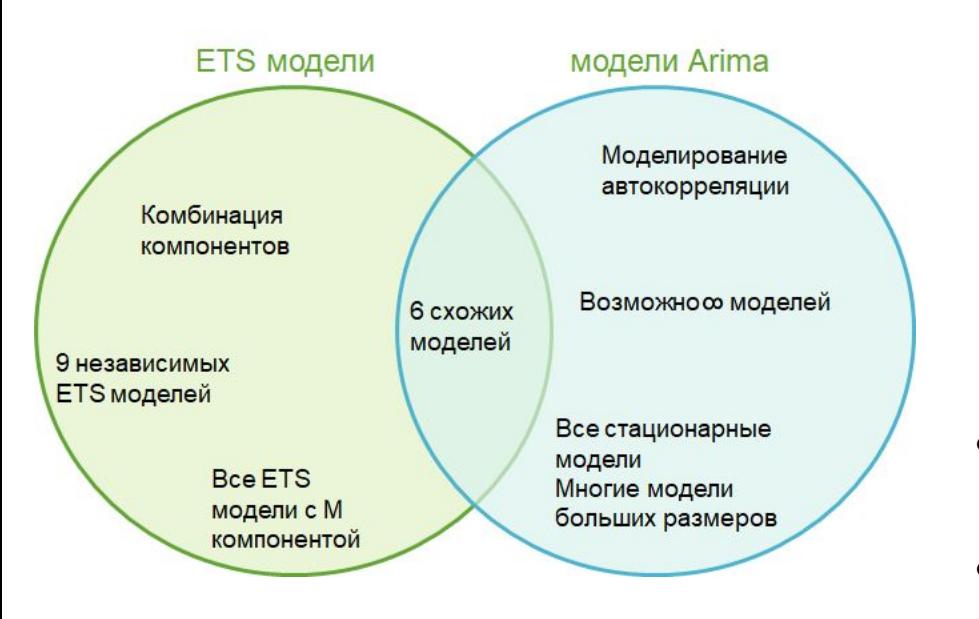

**ARIMA** (Auto Regressive Integrated Moving Average) хорошо использовать когда:

- данные стационарны(стабильны)
- подходит авторегрессия(прошлое хорошо объясняет будущее)

**ETS** (Error Trend and Seasonality, or exponential smoothing)

- подходит экспоненциальное сглаживание (последние события более важны, чем предыдущие)
- выраженный тренд и сезонность

Обязательно попробуйте обе методологии и проверьте, какая лучше подходит в вашем случае

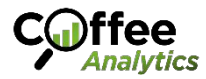

# Подбор и проверка модели

Алгоритм

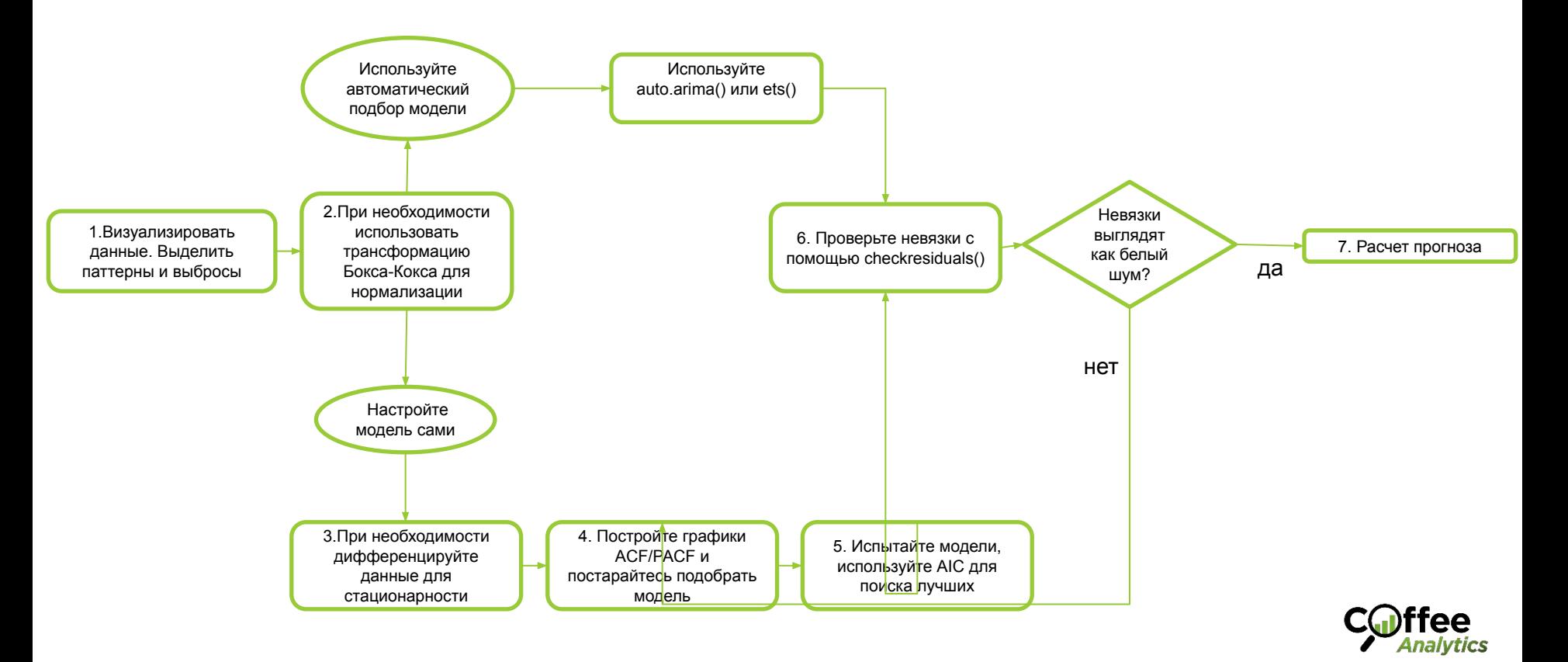

## Проверка модели

Замеряем невязки (Residuals)

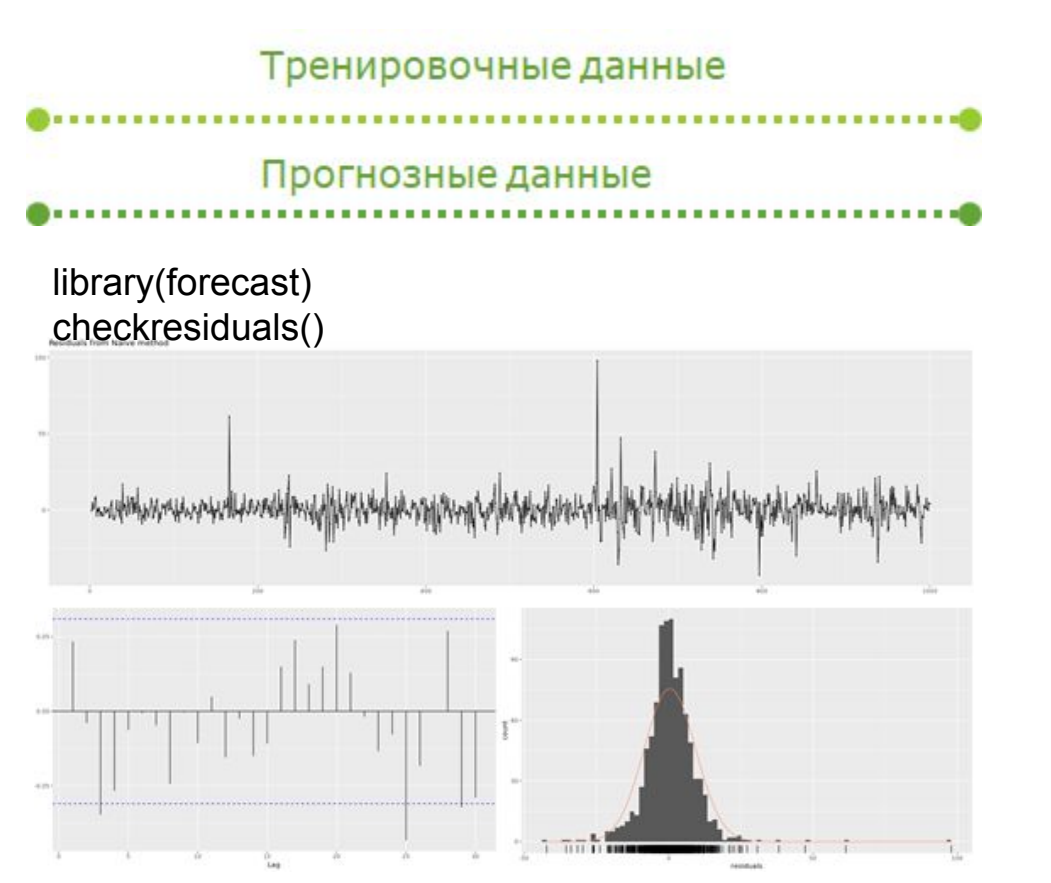

Невязка = Прогноз - Факт

Невязка, в отличии от ошибки определяется для тренировочного датасета. Ошибка же вычисляется только тестовых данных, которые не участвовали в создании модели

#### Невязка должна выглядеть, как Белый шум:

- Не должны иметь корреляции
- Среднее значение = 0
- Должна иметь нормальное распределение
- Должны иметь постоянную дисперсию случайной величины (разброс значений)

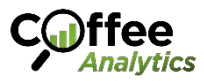

### **Проверка модели**

Замеряем ошибки

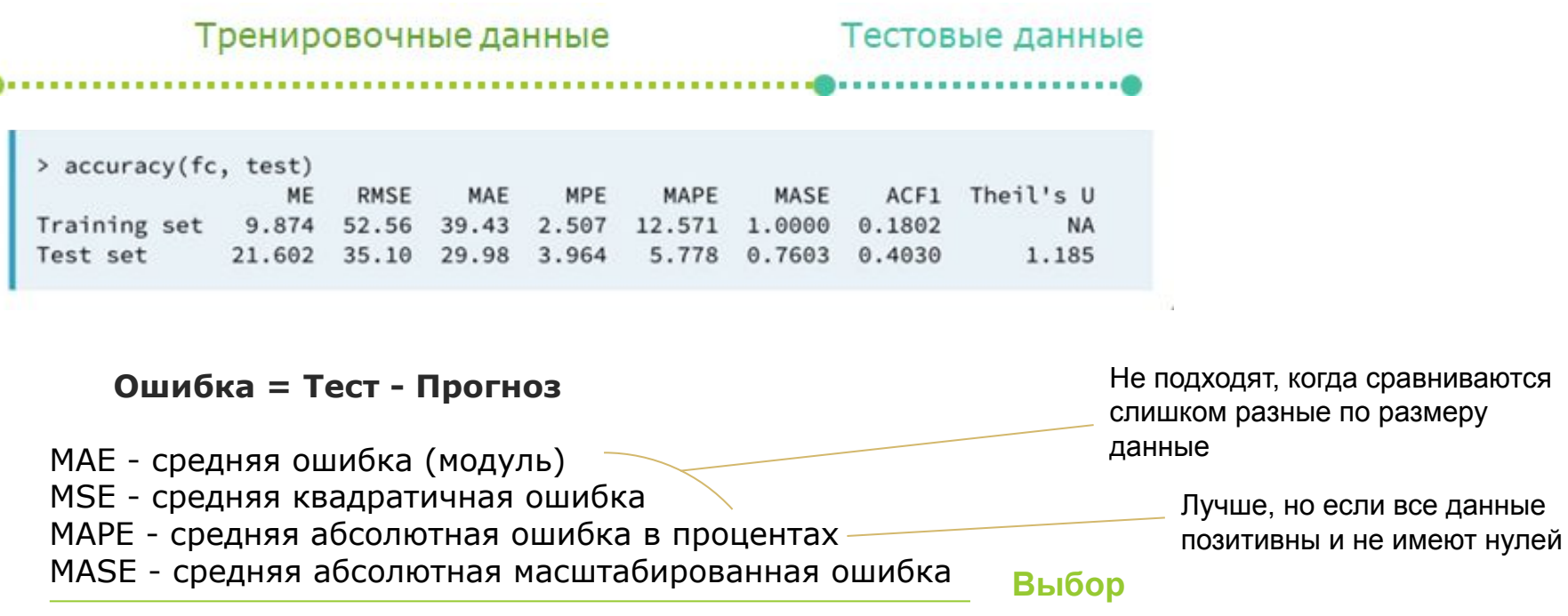

MASE = MSE/Q где Q - константа масштабирования

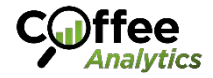

## **Проверка модели**

Кроссвалидация ошибки

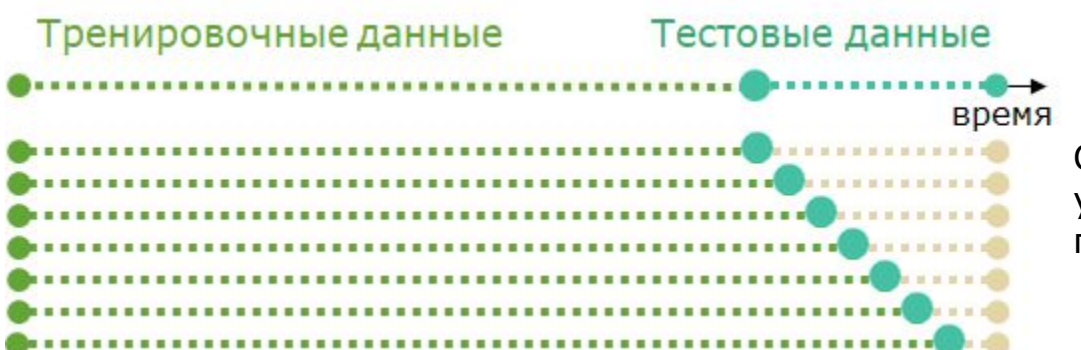

**Проверка на несколько шагов вперед**

ǹ течением времени ошибка может увеличиваться. Для того, чтобы этого не происходило используют кросс валидацию

**tsCV -** считает ошибку прогноза для каждого периода на шаг вперед

```
e \leftarrow tsCV (oil, forecastfunction = naive, h = 1)
> mean(e^2, na.rm = TRUE)
\lceil 1 \rceil 2355.753
```
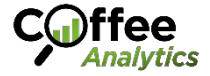

### **Метод прогнозирования по похожему сегменту**

Как строить прогноз:

**Вариант 2.** Сравнить похожие сегменты при включенной и выключенной рекламе. Например: регионы. Так мы узнаем точнее, как поведут себя продажи, чем при прогнозе только на основе исторических данных.

**На «включенный» сегмент** будут действовать все факторы, которые есть в реальном времени (пример: режим самоизоляции).

#### Данные продаж по регионам:

#### > str(region\_data[-1]) 'data.frame': 12 obs. of 21 variables: : int  $12345678910...$ \$ month \$ алыгея : int  $1010222512...$ \$ алтайский : int 18 7 7 10 6 12 28 20 13 15 ... \$ астраханский  $:$  int 28 5 8 7 10 14 18 14 7 5 ... \$ забайкальский : int 1001301312... \$ ингушетия 3020110000...  $:$  int **S** иркутский 10 6 20 15 22 18 40 24 25 ... кабардино

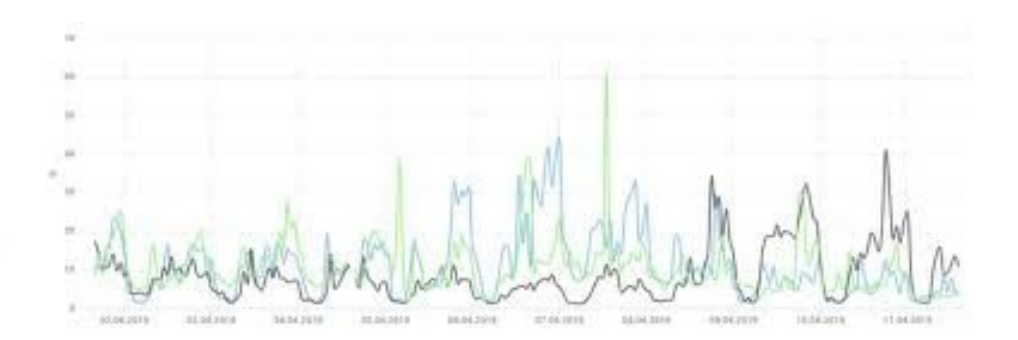

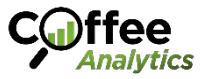

# **Метод прогнозирования по похожему сегменту**

Как строить прогноз:

#### **Порядок действий:**

1. Выбираем регионы, в которых графики продаж похожи. Для этого считаем их корреляцию.

2. ǿем ближе к 1, тем больше похожи. Анализ в R группирует похожие регионы в кластеры (скопление **тёмных кругов**)

library(corrplot) library(dplyr)

```
region data \frac{1}{2} cor() \frac{1}{2} corrplot()
```
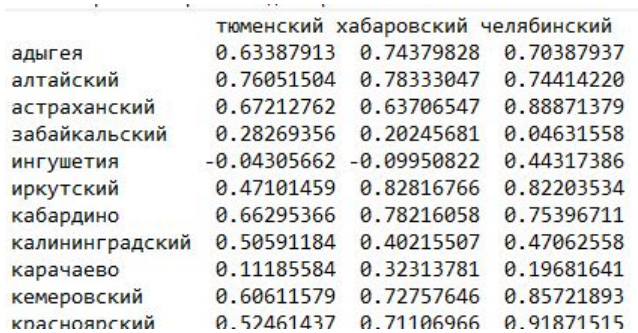

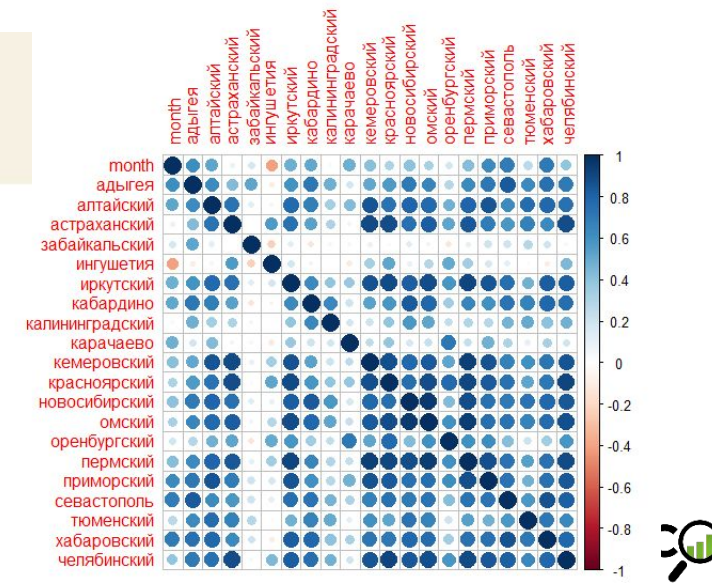

## Метод прогнозирования по похожему сегменту

Как строить прогноз:

Вариант 2 (продолжение): После проведения А/В теста сравнить число продаж в регионе с "включенной" рекламой и в похожем регионе без рекламы.

Для точного прогнозирования используются модели ARIMA и ETS, которые подошли лучше + регрессия по контрольному региону. Auto arima в R так же работает с регрессией.

```
fit <- Arima (y, xreq=x, order=c(1, 1, 0))
```
xreg - линия продаж контрольного региона

В остальном подбор модели происходит по тому же алгоритму, что и в первом случае

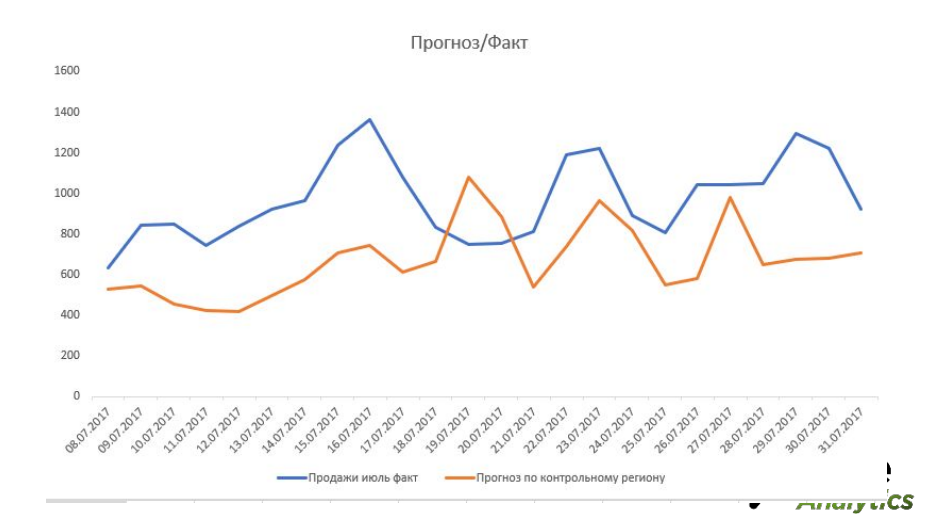

# **Считаем дополнительный доход**

Ȁкура убитого медведя (выделена жёлтым)

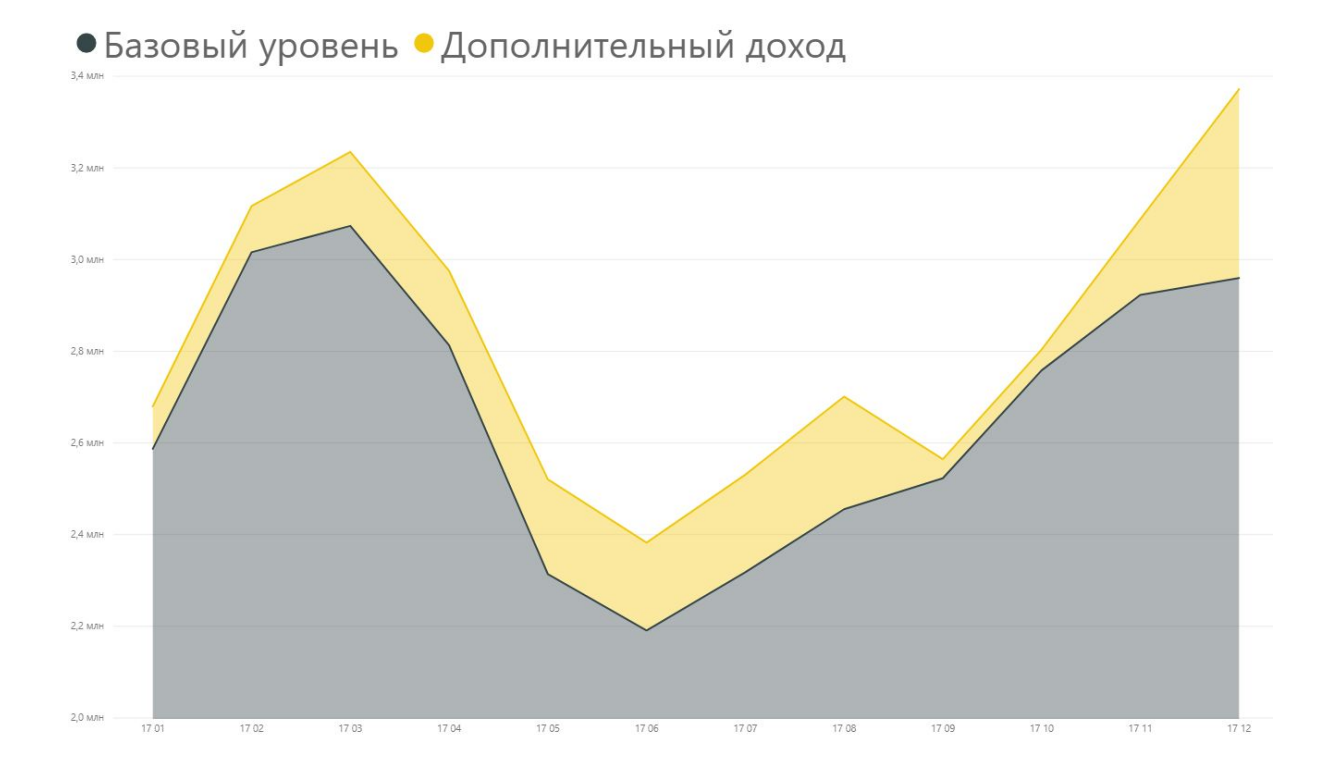

Теперь вычитаем из того, что получили, наш прогноз (+- ошибка прогноза) и получаем чистый добавочный доход - то, что заработали сверх того, что должны были заработать.

Либо, если отключали рекламу, мы считаем, сколько мы НЕ заработали

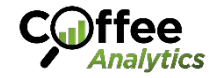

### **Считаем влияние рекламы**

#### Что из этого повлияло на продажи?

Medium \*(none) \*(not ... \*3-si... \*adv... \*adv... \*adv... \*adw... \*album \*ban... \*butt... \*chat. \*Chat \*com... \*cont... \*cover \*cpc \*email \*end... \*

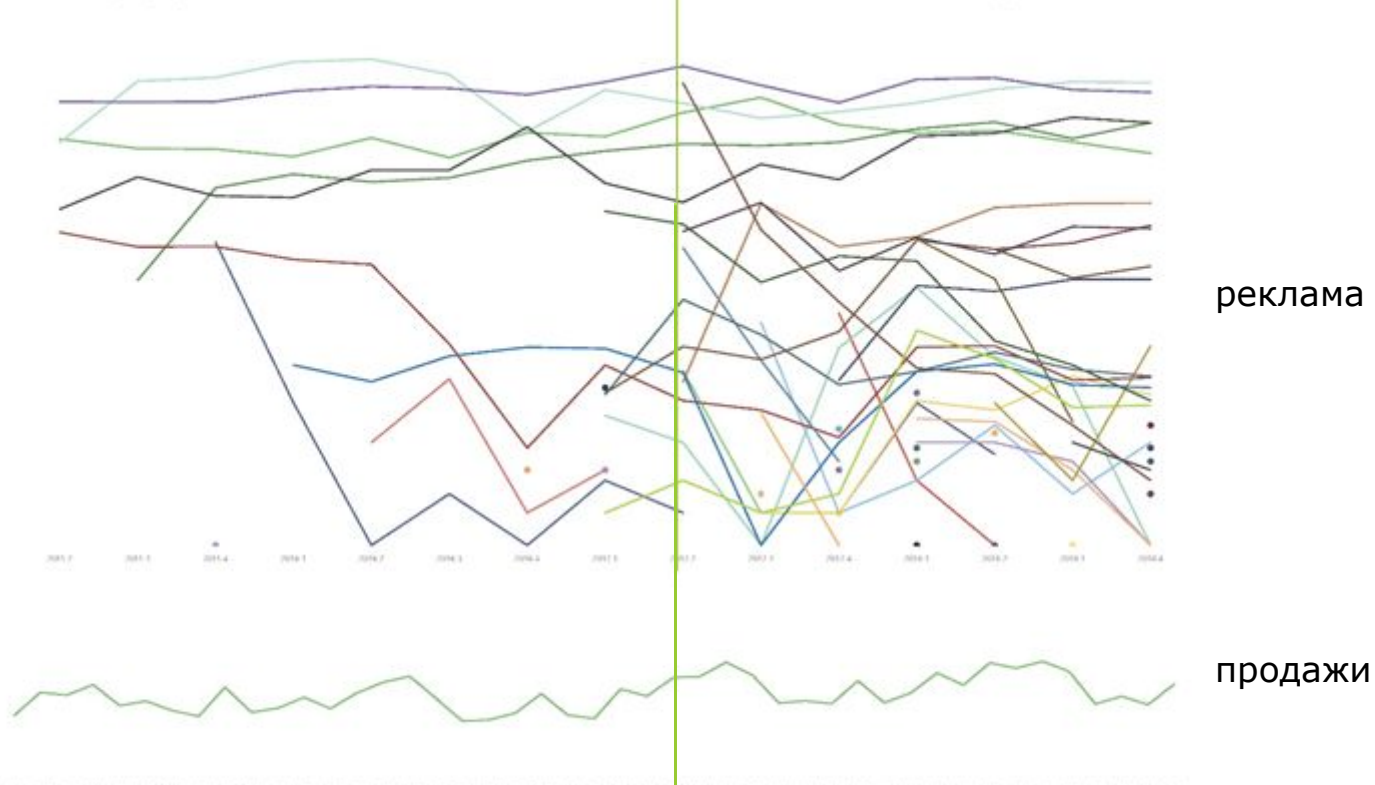

tics

AN 21 14 29 29 20 21 22 23 24 25 26 27 28 29 29 20 20 20 20 20 20

### **Считаем влияние рекламы**

А вот теперь корреляция

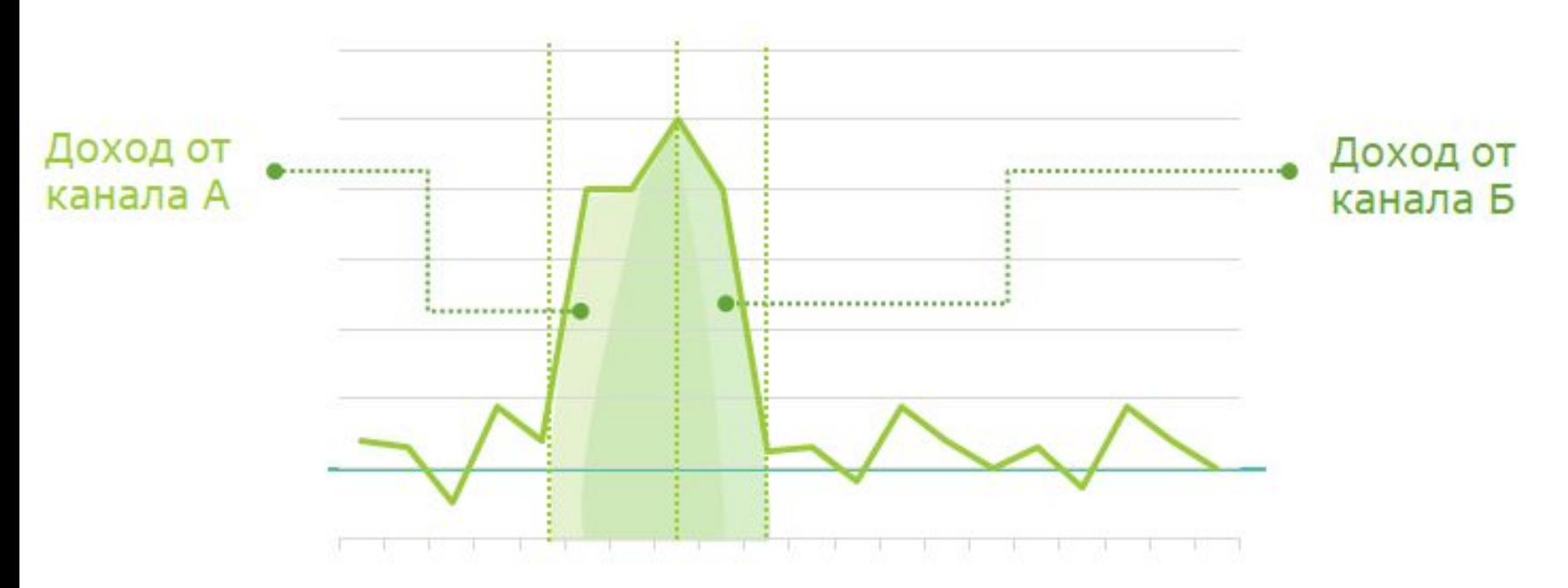

Корреляция это не что иное, как сопоставление "всплесков" трафика(рекламы) и "всплесков" продаж(или контактов). Иногда такие всплески могут идти "с отставанием". Кроме того, каналы влияют друг на друга, и всплески в одном канале могут быть вызваны всплеском в другом.

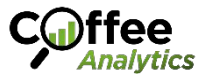

### **Считаем влияние рекламы**

Как посчитать корреляцию каналов:

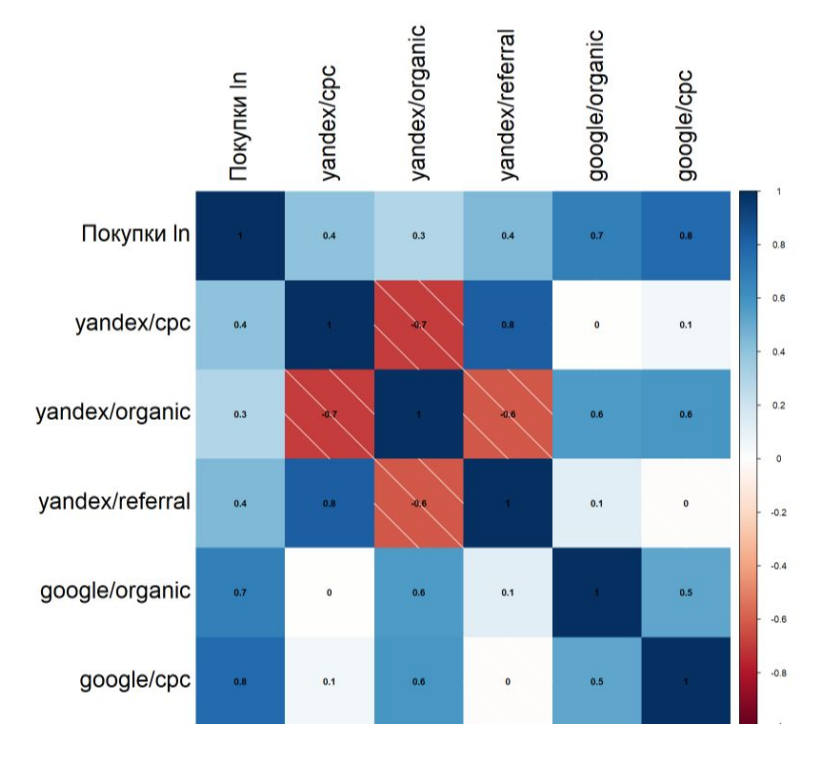

#### data  $\frac{1}{2}$  cor()  $\frac{1}{2}$  corrplot()

1. ǹчитаем корреляцию - влияние трафика на продажи. Все, что от 0.6 – повлияло. *Рекомендуется считать все типы контактов, а не только последний перед продажей. В том числе можно считать всё, что угодно. Например баннер над входом, 1- висел, 0 – не висел.* 

#### Нормализовать данные.

*Для этого можно использовать натуральный логарифм (Ln), или в R – boxcox(x, ...) - трансформацию Бокса-Кокса (автоматически подбирает лучший вариант нормализации)*

3. Интерпретация. Чем более тёмный синий цвет в первом столбике – тем больше изменение трафика по этому каналу повлияло на продажи. В данном случае на продажи более всего повлияли каналы Google Organic и Google CPC

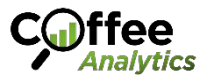

### **Как считать вклад каналов**

Как атрибутировать добавочный доход каналам рекламы:

Атрибуция дохода каналам рекламы выходит за рамки данной темы, так как подбор модели атрибуции может сильно отличаться для каждого случая и трудно описать его кратко.

Для начала можем предложить простую модель атрибуции по степени влияния на результат:

1. Выделяем сегменты. Например: время выхода рекламы, география. В рамках этого сегмента считаем для продаж: факт - прогноз\* = дополнительный доход.

Период: июль, город: Санкт-Петербург

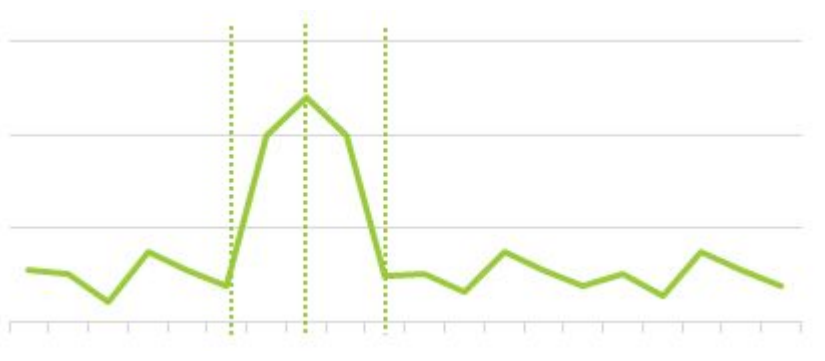

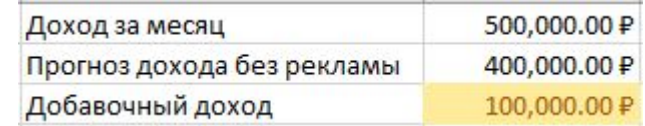

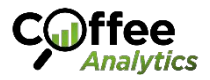

\*Как считать прогноз без рекламы мы подробно рассмотрели на слайдах ранее

### Как считать вклад каналов

Как атрибутировать добавочный доход каналам рекламы:

2. Выделяем каналы рекламы с охватом в сегменте: Санкт-Петербург, Июль. Считаем корреляцию с продажами, как на слайдах ранее. Высчитываем долю влияние каждого канала:

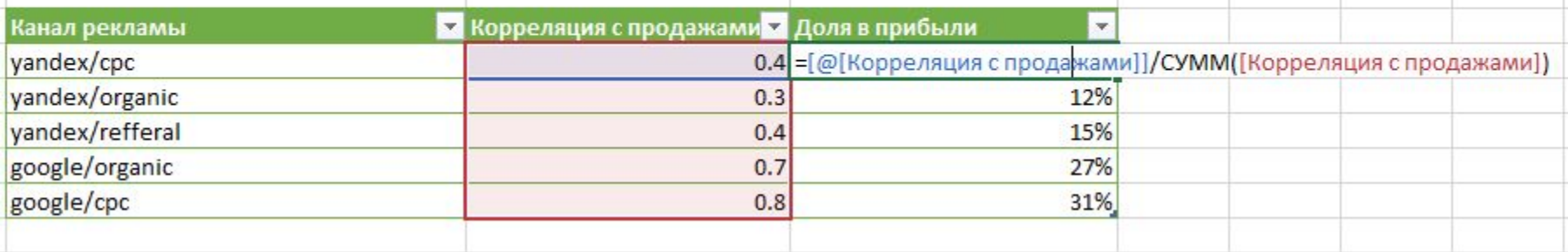

Дополнительно аналогично можно взвесить доли по силе охвата (кол-во показов, переходов, целевых действий) или другим значимым параметрам:

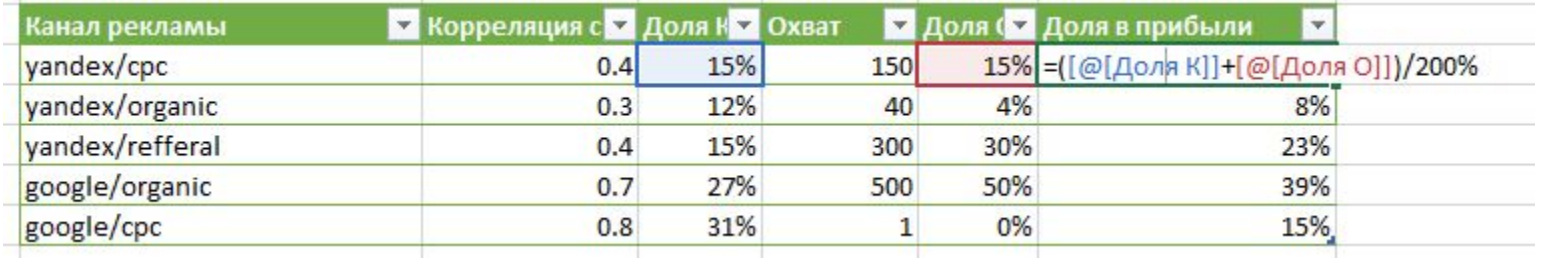

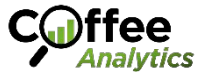

### Как считать вклад каналов

Как атрибутировать добавочный доход каналам рекламы:

Получившуюся долю влияния каждого канала умножаем на добавочный доход и получаем долю прибыли, которую уже можно сопоставить с затратами на каждый канал в данном сегменте (Петербург, Июль) и рассчитать ROI

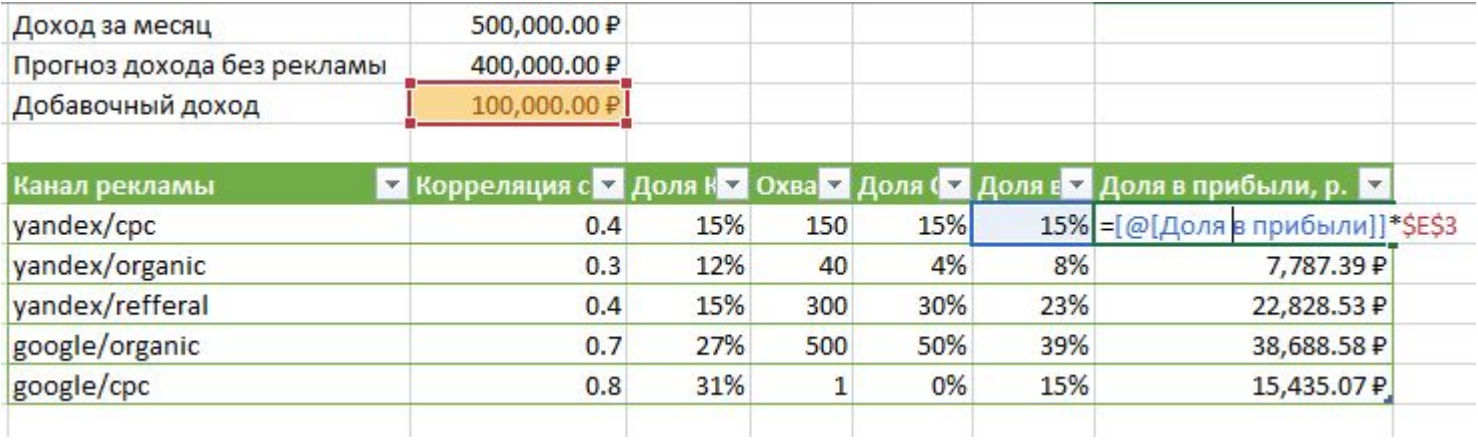

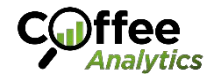

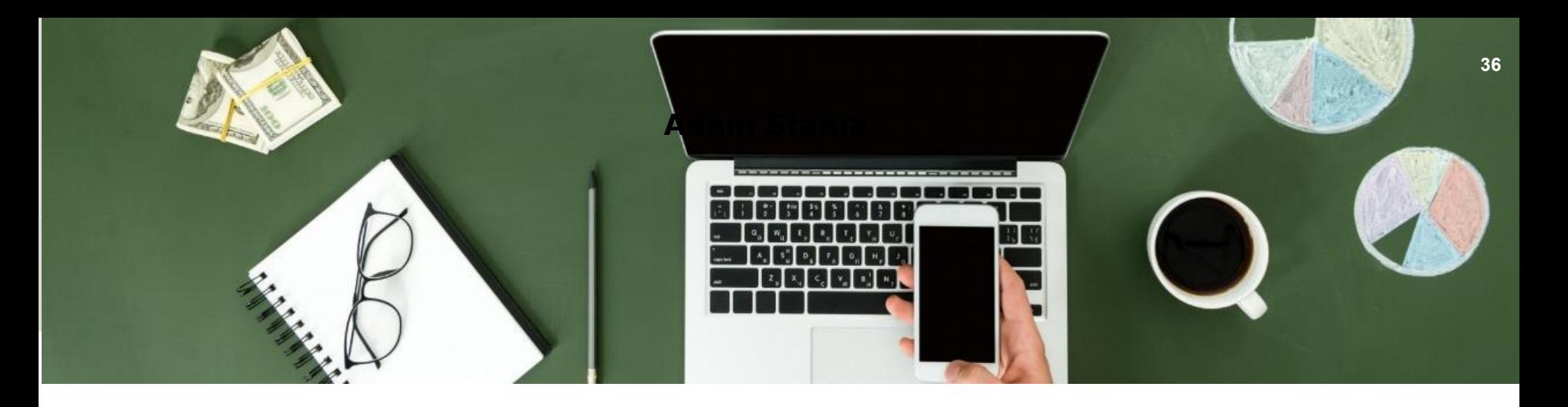

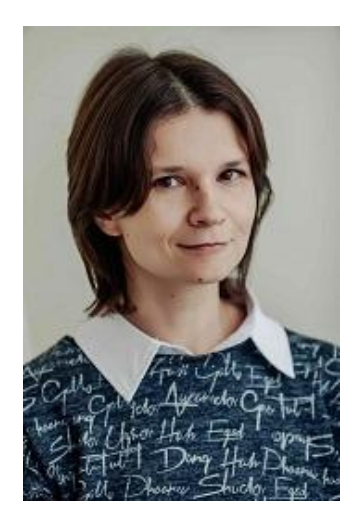

#### **Благодарю за внимание.**  Вопросы?

Руководитель отдела аналитики Coffee Analytics *anna@coffee-analytics.ru 8 919 017-74-34*

*www.coffee-analytics.ru*

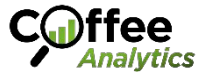

## Дополнение: Power analysis in R: T-Test

Шпаргалка для подбора размера выборки для опроса

# Power analysis in R: T-Test

```
library(pwr)
```

```
pwr.t.test(power = 0.8,sig. level = 0.05,
          d = 0.2
```

```
Two-sample t test power calculation
              n = 393.4057d = 0.2sig. level = 0.05power = 0.8alternative = two. \text{sided}NOTE: n is number in *each* group
```
Параметры, которые вставляем (выделены зеленым):

**Power - надежность** 

**Sig.level** - (доверительный интервал  $("+/-$  лапоть")

d - наблюдаемая разница(кол-во покупок, на которое один канал принес больше другого)

N - сколько нужно покупок для каждой группы (каждого канала рекламы), чтобы говорить о СС достоверности

## **Дополнение: Основные модели ARIMA**

Ȁпаргалка для подбора моделей

- ARIMA (0, 0, 0) **WHITE NOISE**
- ARIMA (0, 1, 0) **RANDOM WALK**
- ARIMA (1, 0, 0) **AUTOREGRESSIVE** MODEL (order 1)
- ARIMA (0, 0, 1) **MOVING AVERAGE MODEL**  $(order 1)$
- ARIMA (1, 0, 1) **SIMPLE MIXED MODEL**

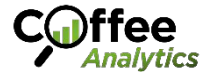

# Дополнение: Проверка модели (AIC)

Шпаргалка для выбора оптимальной модели

После подбора своих вариантов моделей, нужен критерий - как выбрать лучшую.

```
Существуют несколько подходов, один из
распространенных - графический. Построить
диаграмму рассеяния(см. Рис. справа) и посмотреть,
есть ли связь
Недостаток этого метода в том, что связь не всегда
видна.
```
Предлагается использовать метрики точности прогнозов AIC\* (команда CV() в R):

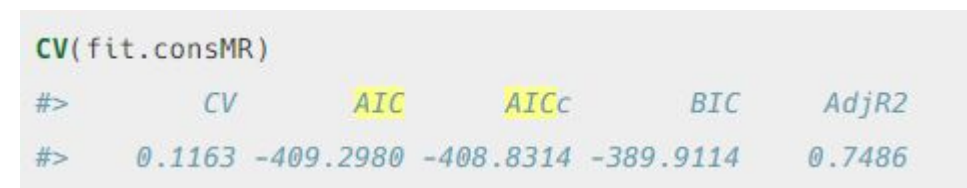

Мы хотим найти модель с наименьшем значением ЭТИХ ВЕЛИЧИН

\*кроме правдоподобия ещё учитывает кол-во используемых данных при построении модели

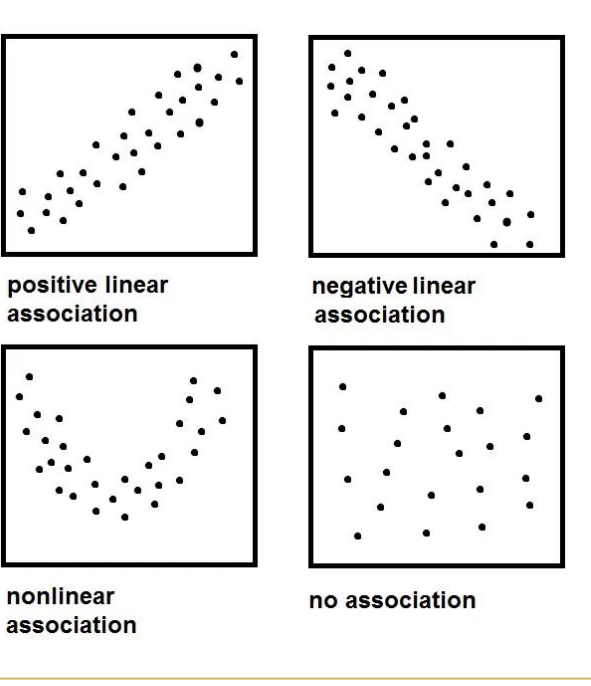

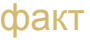

**TDOLHO3** 

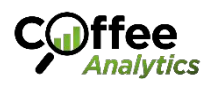

## **Дополнение: Ссылки на самоизучение**

- 1. Kypc Forecasting in R Data Camp https://learn.datacamp.com/courses/forecasting-in-r
- 2. Kypc Time Series Analysis in R Data Camp
- 3. https://learn.datacamp.com/courses/time-series-analysis-in-r
- 4. ǻчебник "Forecasting: Principles and Practice" Rob J Hyndman and George Athanasopoulos. Monash University, Australia https://otexts.com/fpp3/
- 1. Kypc A/B Testing in R https://learn.datacamp.com/courses/ab-testing-in-r
- 2. Kypc Machine Learning for Marketing Analytics in R https://learn.datacamp.com/courses/machine-learning-for-marketing-analytics-in-r

Наше видео с облегченной версией ROPO Аналитики: Мебельный e-commerce: аналитика от бюджета до продажи https://www.youtube.com/watch?v=Fnj3WYaDpIE

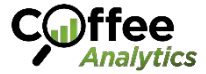